# **AZ-400Q&As**

Designing and Implementing Microsoft DevOps Solutions

### **Pass Microsoft AZ-400 Exam with 100% Guarantee**

Free Download Real Questions & Answers **PDF** and **VCE** file from:

**https://www.leads4pass.com/az-400.html**

100% Passing Guarantee 100% Money Back Assurance

Following Questions and Answers are all new published by Microsoft Official Exam Center

**C** Instant Download After Purchase

**83 100% Money Back Guarantee** 

365 Days Free Update

**Leads4Pass** 

800,000+ Satisfied Customers

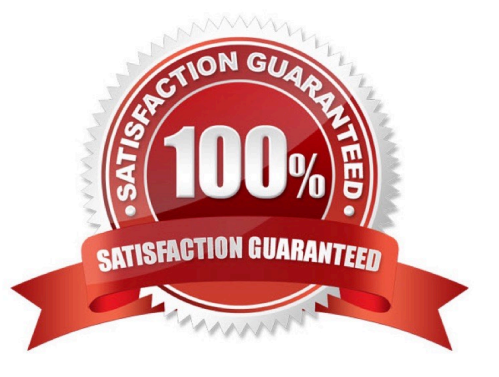

## **Leads4Pass**

#### **QUESTION 1**

You have an Azure DevOps project that produces Node Package Manager (npm) packages. Multiple projects consume the packages.

You need to configure Azure Artifacts to ensure that both the latest and pre-release versions of the packages are available for consumption.

What should you do?

A. Create two feed views named @prerelease and @release, Set @release as the default view. Configure a release pipeline that tags the packages as release after successful testing.

B. Create a feed view named @prerelease. Configure a release pipeline that tags the packages as release after successful testing.

C. Create two feed views named @prerelease and @default. Configure a release pipeline that promotes a package to the @default view after successful testing.

D. Create two feed views named @prerelease and @release. Set @release as the default view. Configure a release pipeline that promotes a package to the @release view after successful testing.

Correct Answer: D

Explanation:

Azure Artifacts: best practices

Create and publish packages

Follow these guidelines and best practices when creating or publishing your packages.

\* Promote your package to the correct view:

When a package is ready for early adopters, select that package from within your feed and promote it to the @prerelease view. When the package is deemed of sufficient quality to be released, promote that package to the @release view.

Reference: https://learn.microsoft.com/en-us/azure/devops/artifacts/concepts/best-practices

#### **QUESTION 2**

#### DRAG DROP

You use Git for source control.

You delete a file, commit the changes, and continue to work.

You need to recover the deleted file.

Which three commands should you run in sequence? To answer, move the appropriate commands from the list of commands to the answer area and arrange them in the correct order.

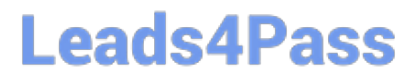

Select and Place:

## Commands

git commit -m 'undeleted the file'

git log

git checkout [hash]~1 --path/to/file

git tag

git restore path/to/file

git stash

**Answer Area** 

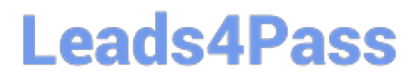

Correct Answer:

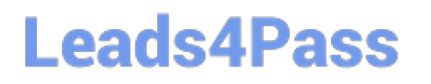

## Commands

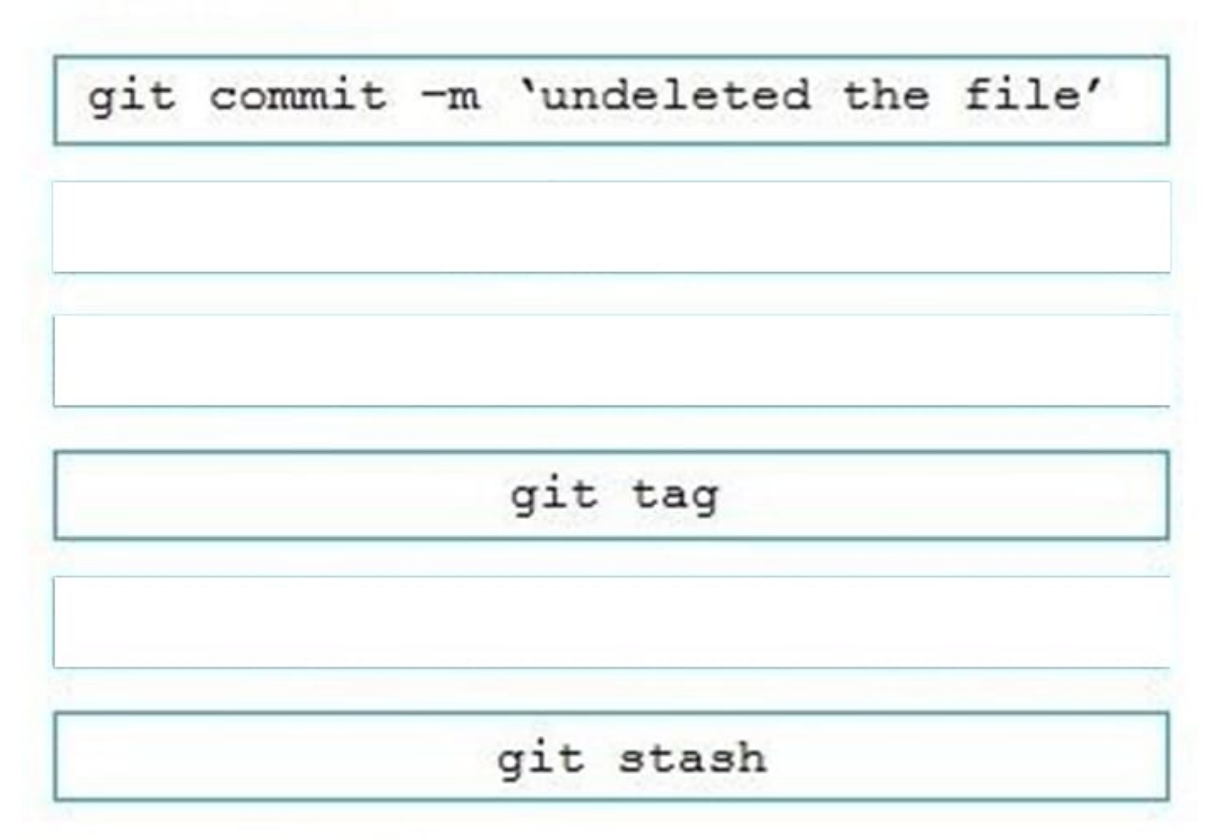

### **Answer Area**

git log

git checkout [hash]~1 --path/to/file

## **Leads4Pass**

Explanation:

Step 1: git log.

Find the commit SHA of the commit you want to revert to. To look through a log of commits, type git log.

```
Step 2: git checkout [hash]~1 --path/to/file
```
If you have deleted the file and already committed the changes, you need to use the `git checkout` command to restore the file. First, you need to find out the checksum of the commit that deleted the file, and then check out the file from the

previous commit.

This command tells `git` to list all commits, which can be reached from the HEAD, that changed the file `file1.txt`. The `-n 1` option tells `git` to limit the result to only one commit. The output is the checksum of the commit that deleted the file.

To undo changes on a single file or directory from commit B, but retain them in the staged state:

git checkout